## **[Edycja wskazanego obiektu w](https://pomoc.comarch.pl/altum/20240/documentation/edycja-wskazanego-obiektu-w-comarch-erp-altum/) [Comarch ERP Altum](https://pomoc.comarch.pl/altum/20240/documentation/edycja-wskazanego-obiektu-w-comarch-erp-altum/)**

Funkcja edycji wskazanego obiektu w Comarch ERP Altum wymaga [wcześniejszej konfiguracji komunikacji między aplikacją](https://pomoc.comarch.pl/altum/documentation/instalacja-i-uruchomienie/comarch-translator/komunikacja-comarch-translator-z-comarch-erp-altum/komunikacja-comarch-translator-z-comarch-erp-altum/) [Comarch Translator i Comarch ERP Altum](https://pomoc.comarch.pl/altum/documentation/instalacja-i-uruchomienie/comarch-translator/komunikacja-comarch-translator-z-comarch-erp-altum/komunikacja-comarch-translator-z-comarch-erp-altum/).

Za pomocą ikony celownika **(2008)**, wskazaną w Comarch ERP Altum kontrolkę można w Comarch Translator odnaleźć w pliku zawierającym jej nazwę. Funkcja ta filtruje listę plików w aplikacji do pliku zawierającego nazwę kontrolki wskazaną w systemie. Użycie funkcji edycji wskazanego obiektu wymaga zminimalizowania okien obu aplikacji tak, aby możliwe było przeniesienie przytrzymanego symbolu celownika z aplikacji Comarch Translator do interesującej użytkownika kontrolki w Comarch ERP Altum. Kontrolką może być np. nazwa kolumny, pola czy parametru występującego w Comarch ERP Altum na danej liście czy formatce.

Po naciśnięciu i przytrzymaniu symbolu celownika w Comarch Translator należy go skierować na konkretną kontrolkę w aplikacji Comarch ERP Altum. Wskazywana w aplikacji kontrolka będzie oznaczana symbolem plusa do momentu zwolnienia przycisku celownika.

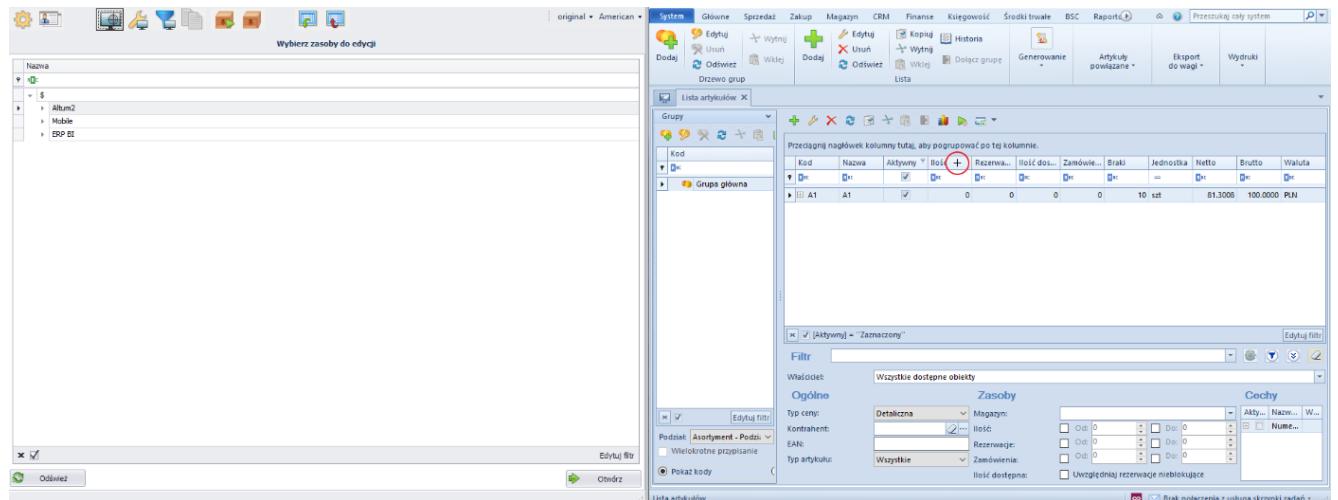

Wskazanie kontrolki w Comarch ERP Altum za pomocą celownika

Po przeniesieniu i upuszczeniu celownika na konkretną kontrolkę w Comarch ERP Altum (w powyższym przykładzie jest to kolumna *Ilość* na liście artykułów) następuje wyszukanie zasobów Comarch Translator na drzewie zasobów i otwarcie pliku z nazwą tej kontrolki.

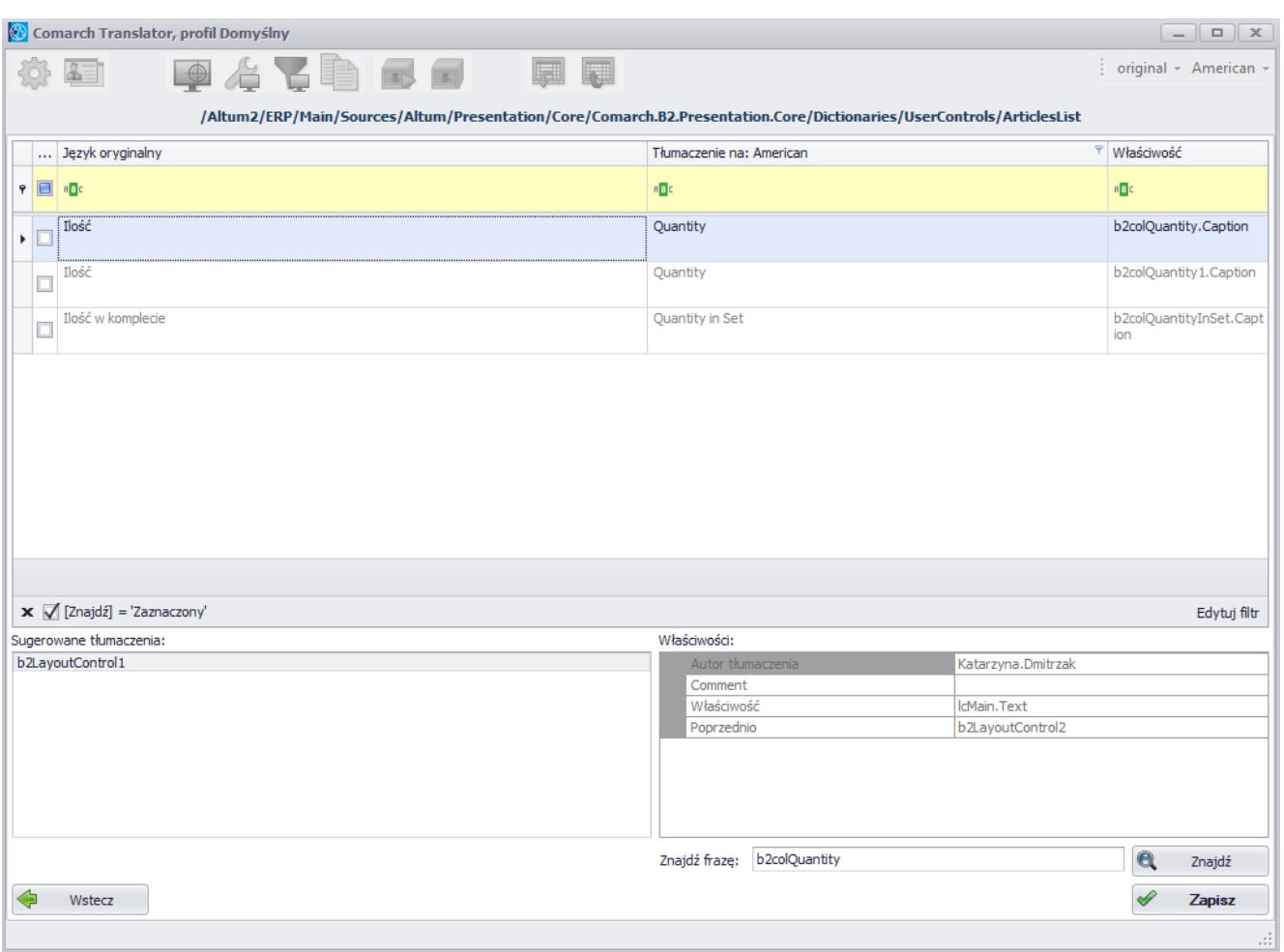

Plik z nazwą kontrolki wskazanej za pomocą celownika

Uwaga

Funkcja [**Edytuj wskazany obiekt w Altum**] nie jest obsługiwana dla wszystkich obiektów w Comarch ERP Altum, np. nie ma możliwości odfiltrowania zasobów do nazw okien.

Komunikacja za pomocą przycisku [**Edytuj wskazany obiekt w Altum**] nie jest również dostępna dla niektórych kolumn, filtrów oraz obiektów wyświetlanych w Comarch ERP Altum w sposób dynamiczny, np. w przypadku danych kontrahenta. Oznacza to, że aby wyszukać w Translatorze informacje dotyczące kontrahenta, należy je wskazać w Comarch ERP Altum z poziomu karty kontrahenta. Wskazanie danych kontrahenta z poziomu np. faktury sprzedaży/zakupu nie odfiltruje zasobów w Translatorze.

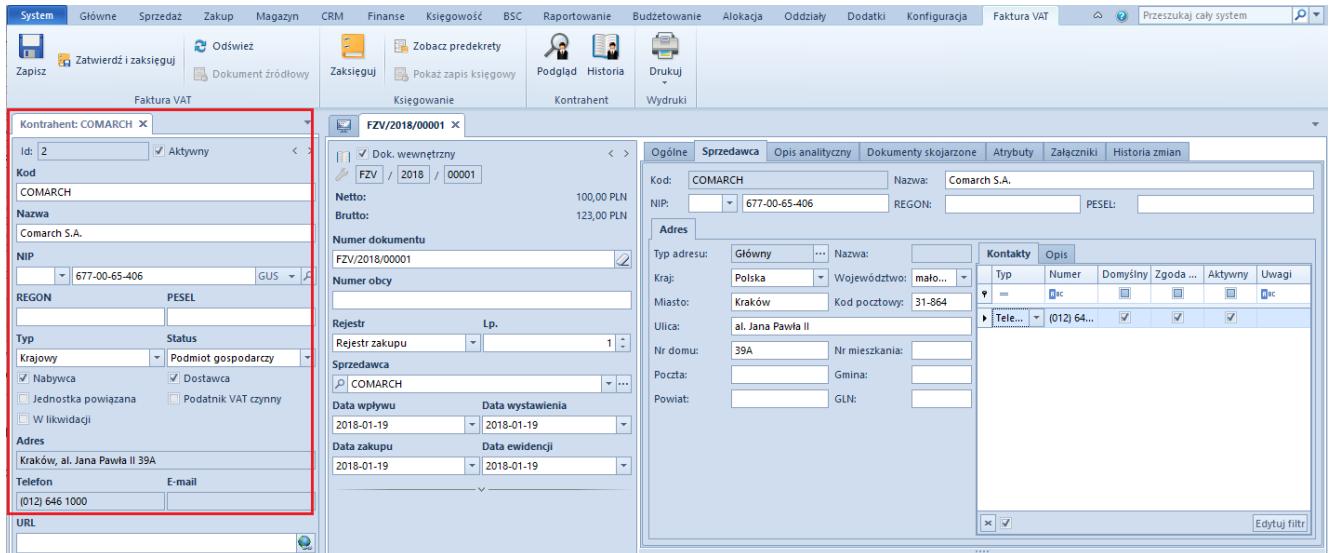

Wyszukiwanie fraz do tłumaczenia dla obiektów wyświetlanych w Comach ERP Altum w sposób dynamiczny